## **The Anderson Private School takes photos on each of our weekly field trips. Here's how to find them!**

## **To Find Trip Photos:**

1) Navigate to our website (andersonschool.net) and select "Academics" at the top or click the flickr **fr** button on the top right hand side to be taken directly to our flickr page (step 6).

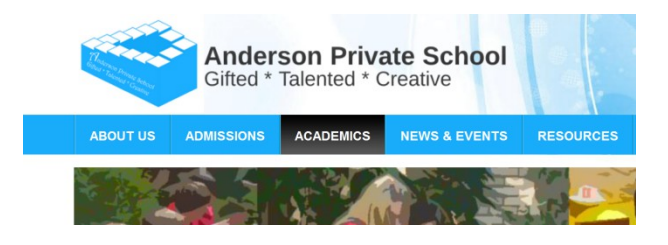

- 2) Scroll down the list of academics and select "Trip Portfolio" on the left, near the bottom.
- 3) Scroll down to see the trips we have been on. You may need to refresh the page to see the latest trips. You may do this by clicking the refresh  $\sigma$  button next to the address bar.

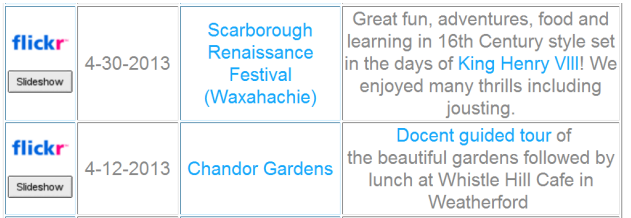

- 4) Click on either the flickr button to view the photos on flick or the **Slideshow** button to view a slideshow.
- 5) Clicking the  $\sqrt{\frac{S}{d}}$  button will bring a window up with the trip photos rotating. You may click on any photo to stop the slideshow and be taken to the photo for saving.
- 6) Clicking on the flickr button will take you to our flickr page. Here you will see the latest photos. You may click on "Sets" to see them listed by field/adventure trip.

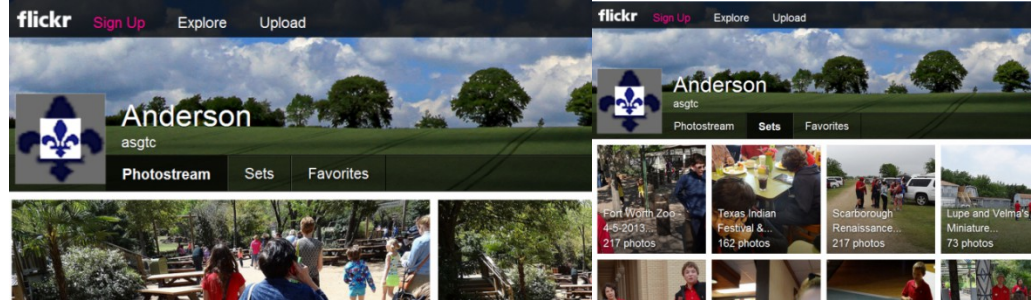

7) Once you are in "sets," you may select a field/adventure trip by clicking on a thumbnail.

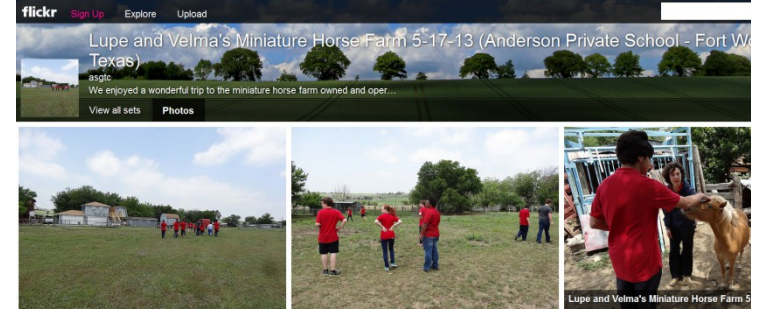

8) Once you click on a field/adventure trip photo set, you may select an individual photo for saving and printing.

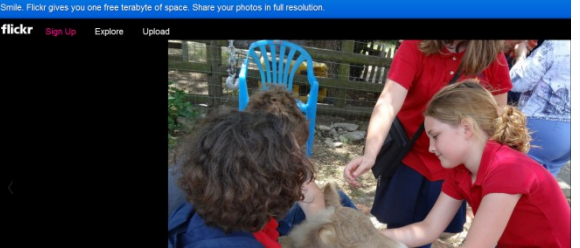

9) You may save and print the high quality version of the photo by right clicking on the picture and selecting "original." You may want a smaller size if you wish to email it or save it to your cell phone.

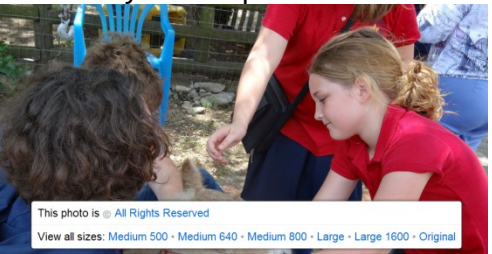

10) Finally, select "Download the Original size of this photo" to save it to your computer. Then, you may select a location on your computer to save the photo. The desktop is a good location if you want to locate the photo quickly.

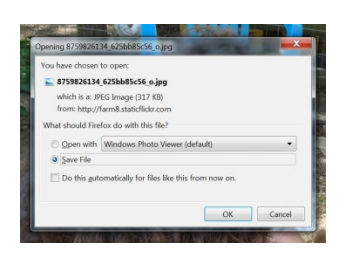

If you are using Firefox, downloads are automatically saved in the "Downloads" folder on your computer. You may search "downloads" to find them.

## **To access the flickr photos from a mobile phone:**

Flickr has an application which can be downloaded for free on an Android or Apple device. Open the app store and search for flickr. After you download it, use the search feature on the app and look for our user name: asgtc.

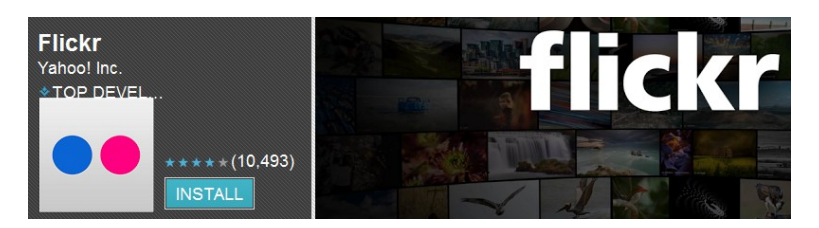

You may also navigate to our flickr page by going to [www.flickr.com/photos/andersonschool/](http://www.flickr.com/photos/andersonschool/)